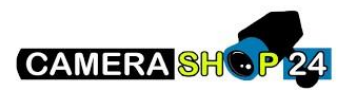

## **Wachtwoord reset procedure Dahua SAI200**

Als je het wachtwoord kwijt bent van de zuil kun je deze resetten door 5x op het reset knopje te drukken (gelokaliseerd op het moederboord, onder het sd kaart slot). Dit doe je terwijl het display is opgestart. Door het knopje 5x in te drukken gaat het display herstarten en krijg je de mogelijkheid aangeboden om een nieuw ww in te geven.

Bij oudere firmware werkt dit nog niet. Om een ouder display te resetten dien je deze dan dus ook eerst up te daten.